# Exportgegevens via RTMT Ī

## Inhoud

Inleiding Voorwaarden Vereisten Gebruikte componenten Probleem **Oplossing** Verslagen van het CLI

# Inleiding

Dit document beschrijft het Real-Time Monitoring Tool (RTMT), een handig gereedschap om informatie te controleren op de Cisco Unified Communications Manager (CUCM) over de gezondheidsstatus van het systeem, de geregistreerde telefoons, de Computer Telephony Integration (CTI) verbindingen, enzovoort in een gebruikersvriendelijk tabelformaat. De RTMT is afhankelijk van de Cisco Real-Time Information Server (RIS), Data Collector, Cisco AlertMgrCollector (AMC) Service, Cisco Tomcat Stats Service, Cisco Trace Collector Service, Cisco Trace Collector Server, Cisco Log Partition Monitoring Tool, Eenvoudig object Access Protocol (SOAP)-Real-Time Service API's, SOAP-Performance Monitoring API's, Cisco RTMT Reporter Laat, de diensten van Cisco CallManager RTMT, en van de Tomcat van Cisco de Diensten.

## Voorwaarden

### Vereisten

Cisco raadt u aan kennis te hebben over CUCM en RTMT.

#### Gebruikte componenten

De informatie in dit document is gebaseerd op CUCM versie 7.1.5 en hoger, maar kan ook werken voor eerdere versies.

De informatie in dit document is gebaseerd op de apparaten in een specifieke laboratoriumomgeving. Alle apparaten die in dit document worden beschreven, hadden een opgeschoonde (standaard)configuratie. Als uw netwerk live is, moet u de potentiële impact van elke opdracht begrijpen.

## Probleem

Er is geen optie in het RTMT-gereedschap weergegeven, waarmee u weergegeven gegevens naar een PDF-bestand of Microsoft Excel-document kunt exporteren.

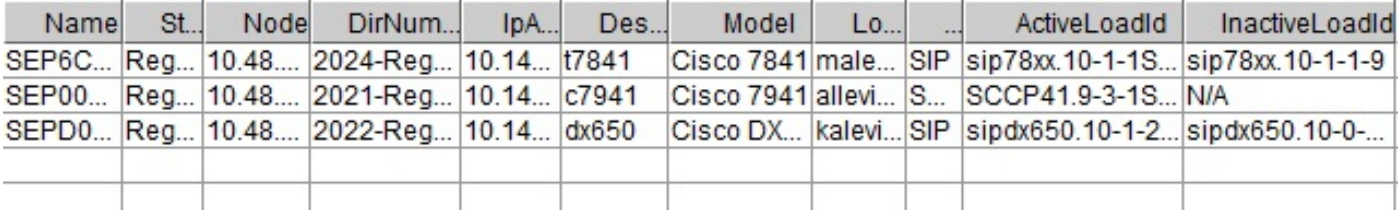

# **Oplossing**

De RTMT poleert de status van de endpoints, zoals geregistreerde telefoons, media resources, telefoonuitbreidingen, Media Gateway Control Protocol (MGCP), H.323 gateways, Session Initiation Protocol (SIP) stammen en CTI-sessies, met de Cisco RIS Data Collector-service. Het is ook mogelijk deze dynamische informatie van de CLI te controleren.

Een zeer algemene taak is om informatie over alle geregistreerde/niet geregistreerde telefoons en informatie over telefoonladingen op te halen. Deze kan gevonden worden in RTMT onder Call Manager > Apparaatzoekopdracht > Phone (Any Status). Een screenshot van het rapport van de RTMT wordt weergegeven in het gedeelte Problemen.

In CUCM versie 10.0 en hoger kan dezelfde informatie over geregistreerde telefoons in RTMT worden bekeken bij Voice/Video > Apparaatzoekopdracht > Phone (Any Status).

Om de zelfde informatie te controleren, IP geregistreerde telefoons, actieve firmware, en inactieve firmware, voer het bevel van de show risdb vraag telefoon in:

admin:**show risdb query phone**

----------- Phone Information ----------- #TotalPhones, #TotalRegistered, #RegisteredSCCP, #RegisteredSIP, #UnRegistered, #Rejected, #PartiallyRegistered, StateId, #ExpUnreg4, 3, 1, 2, 0, 1, 0, 49,0 DeviceName, Descr, Ipaddr, Ipv6addr, Ipv4Attr, Ipv6Attr, MACaddr, RegStatus, PhoneProtocol, DeviceModel, HTTPsupport, #regAttempts, prodId, username, seq#, RegStatusChg TimeStamp, IpAddrType, LoadId, ActiveLoadId, InactiveLoadId, ReqLoadId, DnldServer, DnldStatus, DnldFailReason, LastActTimeStamp, Perfmon Object SEP6C416A369375, t7841, 10.147.94.124, , 0, 0, 6C416A369375, reg, SIP, 622, yes, 0, 509, malevich, 1, 1404913142, 1, sip78xx.10-1-1SR1-4, sip78xx.10-1-1SR1-4, sip78xx.10-1-1-9, , , 0, , 1404913142, 2 SEP0018B9A0442B, c7941, 10.147.94.204, , 3, 0, 0018B9A0442B, reg, SCCP, 115, yes, 0, 115, allevich, 2, 1404913140, 1, SCCP41.9-3-1SR4-1S, SCCP41.9-3-1SR4-1S, , , , 0, , 1404913140, 2 SEPD0C7891413BC, dx650, 10.147.94.182, , 0, 0, D0C7891413BC, reg, SIP, 647, yes, 0, 532, kalevich, 4, 1404913141, 1, sipdx650.10-1-2-33, sipdx650.10-1-2-33, sipdx650.10-0-2-32, , , 0, , 1404913141, 2 SEP8CB64FF7E2EE, , 10.147.94.133, , 3, 0, 8CB64FF7E2EE, rej, SCCP, 436, yes, 0,

335, NoUserId, 7, 1405069589, 1, , , , , , 0, , 1405069635, 0 ---------------- Total count 4 ----------------

Informatie kan naar het Excel-bestand worden geëxporteerd. Kopieer en plak de uitvoer van het opdracht van de show risdb query aan de teksteditor en slaat het bestand op als een .csv (komma gescheiden waarden of "comma delimited") bestand. Bijvoorbeeld met de naam UCM\_export\_data\_RTMT2.csv.

Open het bestand vervolgens met Microsoft Excel en het wordt weergegeven in de indeling van een tabelrapport.

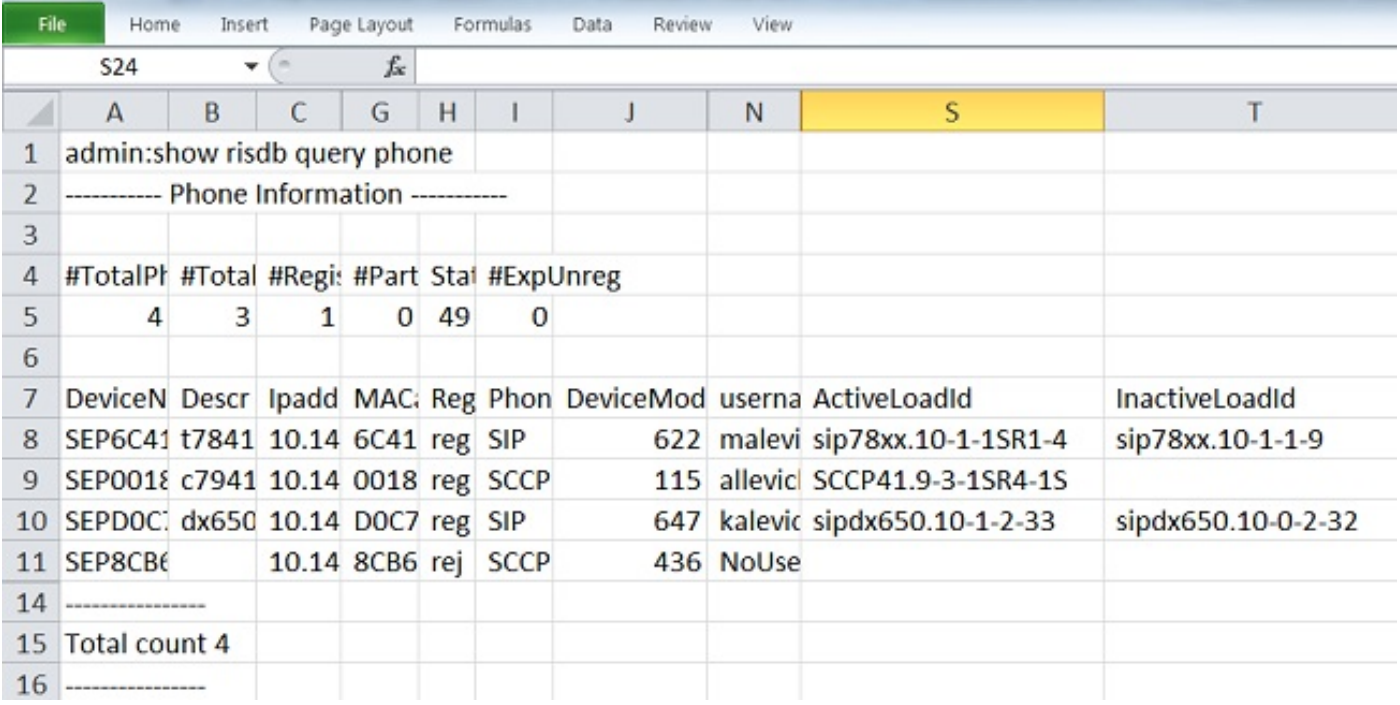

Eén verschil tussen de RTMT-uitvoer en de CLI-opdracht is de kolom van het apparaatmodel. De RTMT bevat een gebruikersvriendelijke presentatie van het telefoonmodel (bijvoorbeeld Cisco 7841) en in de CLI is er een corresponderende numerieke waarde (bijvoorbeeld 622 voor Cisco IP-telefoon 7841). Om de tabel met numerieke (maximum) waarden voor verschillende telefoontypen te controleren, voert u de run sql SELECT \* in van Type Model opdracht.

De opdracht toont risdb vraag telefoon zou slechts op de knooppunten van de vraagverwerking moeten worden gebruikt waar de dienst van Call Manager wordt geactiveerd. Als deze opdracht op het niet-aanroepende verwerkingsknooppunt is ingevoerd, wordt het foutbericht "OpenMMF op PhoneTable" weergegeven.

#### Verslagen van het CLI

Om de lijst van beschikbare rapporten over endpoints en services weer te geven, voert u de opdracht risdb list in. Sommige informatie kon ook in RTMT worden bekeken.

#### CLI-opdracht RTMT-locatie

telefoon CallManager -> Apparaat -> Zoeken op apparaat -> Bel (een willekeurige status) ctiextn CallManager -> Apparaat -> Zoeken op apparaat -> CTI-apparaten (elke status -> Voltooie

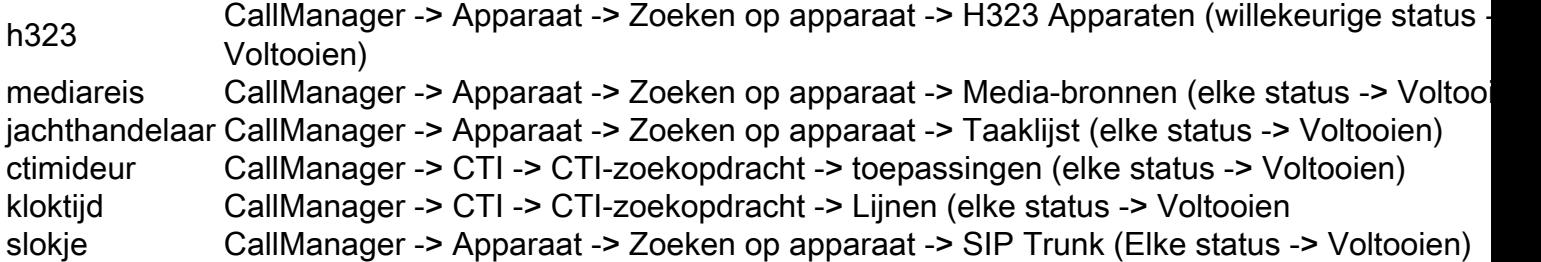

Om de prestatietellers van de CLI te controleren, kan de beheerder de show perf query classname opdracht invoeren. Dit voorbeeld toont hoe te om te controleren of de middelen van het Punt van de media (MTP) worden gebruikt of niet:

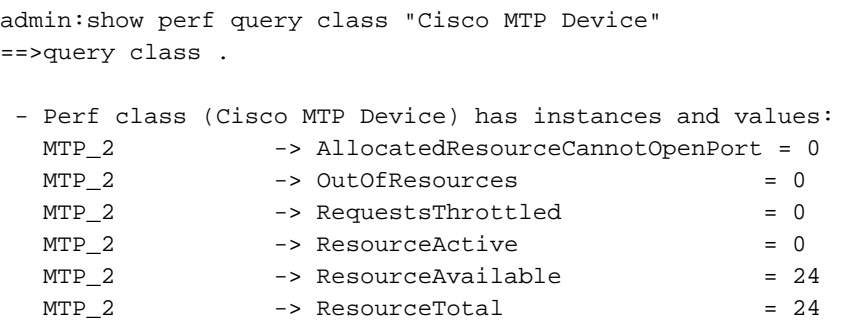

Geef de opdracht perf-lijstklassen op om een volledige lijst van de opdrachten van de prestatieteller weer te geven.